# PÍLDORA DE FORMACIÓN

Administración de páginas. Creación de páginas de distintos tipos.

### DESCRIPCIÓN OBJETIVOS

 En este documento se mostrarán los diferentes tipos de páginas que podemos crear.

i. Poder crear distintos tipos de páginas.

DESTINATARIOS Usuarios; Usuarios registrados; Editores; Responsables de comunidad; Administradores

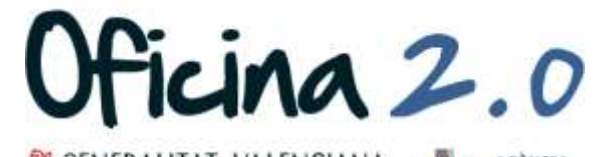

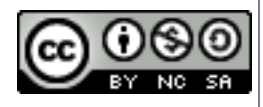

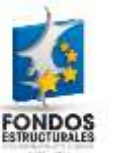

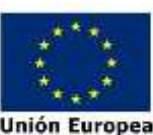

### A continuación se mostrará como crear distintos tipos de páginas.

1. Introducir el **usuario y la contraseña** para acceder a la edición del portal.

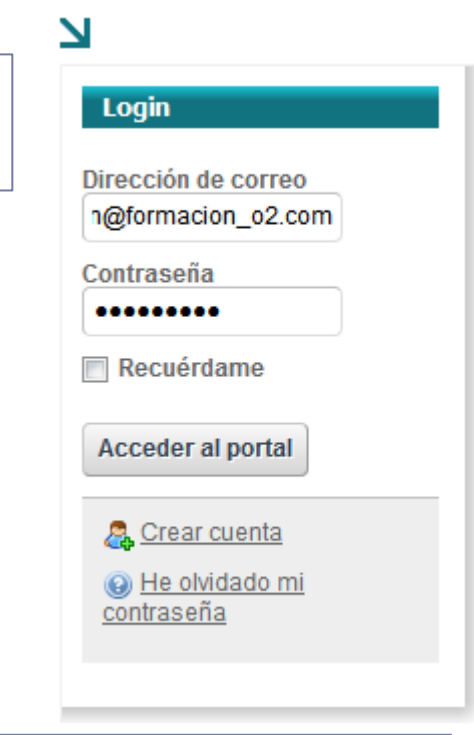

2. Ir al menú superior y abrir *Administrar* – *Panel de control.*

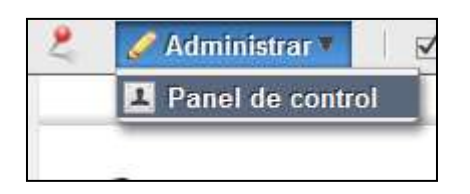

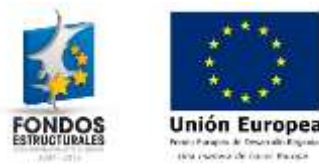

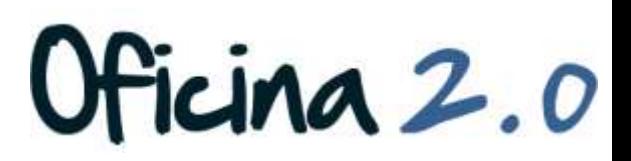

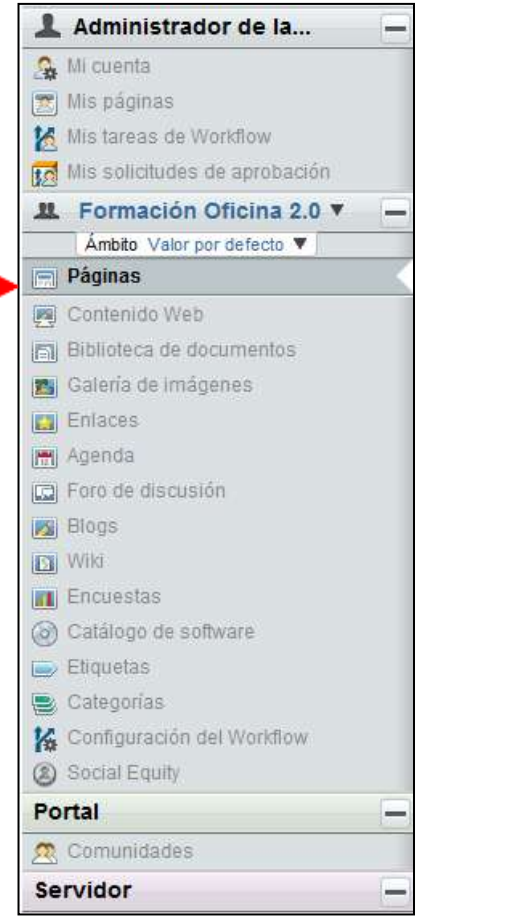

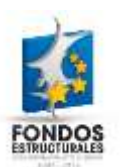

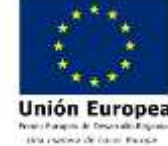

3. Pulsamos en **Páginas** 4. Vamos a ver cómo se **crean distintos tipos** de páginas dentro de la página *"Acerca del Portal"* (si no se recuerda algún paso de la creación de páginas, consultar la píldora de formación *"Creación de páginas"*)

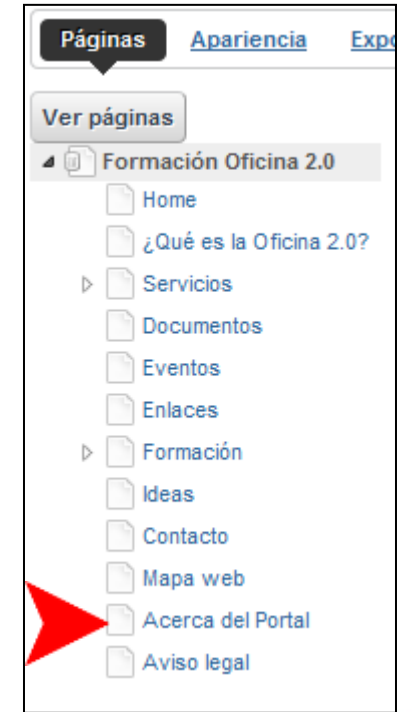

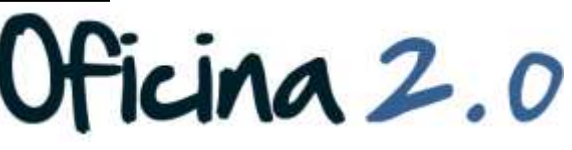

- 5. Los tipos de páginas que podemos crear son los siguientes:
	- 1. Portlets  $\Box$ : Este es el **tipo original**. Permite a los usuarios poner los portlets en ciertas áreas determinadas por una plantilla de diseño.
	- **2. Panel :** Un panel es un tipo de página que puede **contener un número de aplicaciones y facilitar el acceso entre ellas** a través de un menú. Utilizar este tipo de página si es suficiente para mostrar un portlet en la página o si desea que la navegación entre portlets sea construido por Liferay.
	- **3.** Web insertada **:** Muestra un **sitio web externo** como una página de un sitio web de Liferay a través de un Iframe.
	- **4. Contenid :** Este tipo de página se muestra una sola pieza de **contenido creado con Liferay Web Content.**
	- **5. URL :** Este tipo de diseño tiene la intención de añadir un **enlace a un recurso externo** al menú de página web. Este tipo de páginas no muestran ningún contenido propio.
	- **6. Enlace a página** : Este tipo de página es una especialización del caso anterior, para **crear enlaces a otras páginas del mismo sitio web**.

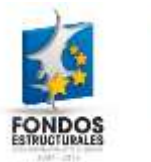

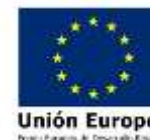

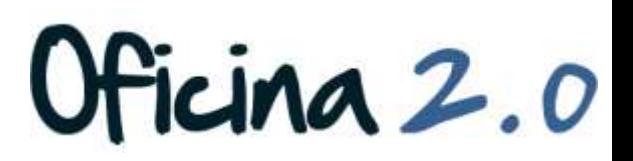

6. Para elegir el tipo de página sólo tenemos que seguir el proceso de creación de estas, y **seleccionar**  del desplegable **Tipo** el tipo de página que queramos, basándonos en las descripciones anteriores.

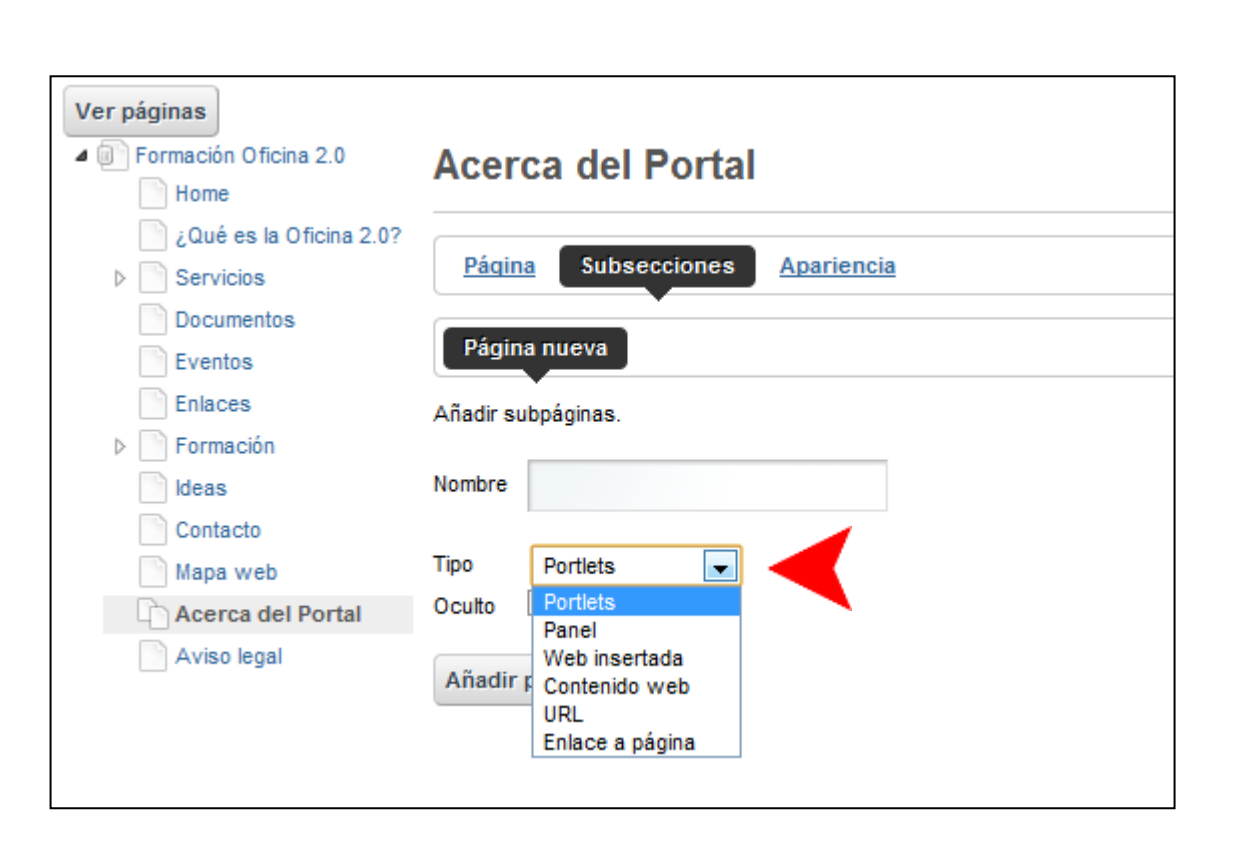

Oficina 2.0

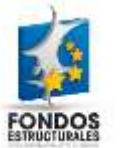

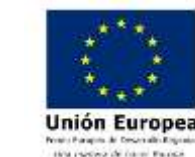

### Otro contenido relacionado

### Otros contenidos relacionados

### Otras píldoras de formación

- Administración de páginas. Creación de páginas.
- Administración de páginas. Creación de páginas a partir de plantillas.

cina 2.0

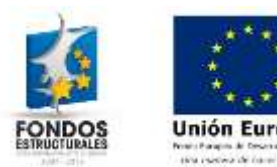